MAC[地址认证](https://zhiliao.h3c.com/questions/catesDis/192) [wlan](https://zhiliao.h3c.com/questions/catesDis/163)接入 **[谢珊珊](https://zhiliao.h3c.com/User/other/50046)** 2023-03-03 发表

## 组网及说明

## **1 配置需求或说明**

#### **1.1 适用产品系列**

本手册适用于如下产品: V9 AC系列产品, 包含: WX3500X系列产品。

### **1.2 配置需求及实现的效果**

无线电脑连接SSID: MAC后, 无线电脑连接该WiFi信号, 输入无线密码并通过设备的MAC认证之后, 获取到网关VLAN 1的IP地址: 192.168.0.0/24,实现对无线用户的统一管理和认证功能。现使用WX35 10X作为无线网络的网关设备,通过对终端设备的密码+MAC双重认证,达到对用户安全接入网络。 **2 组网图**

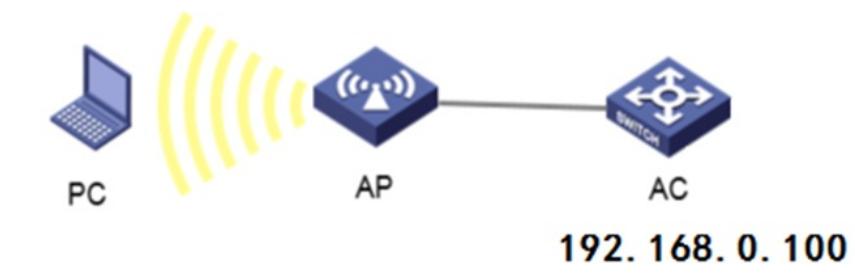

## 配置步骤

#### **3 配置步骤**

### **3.1 配置DHCP服务,给AP和无线客户端分配地址**

在 "网络配置">"管理协议">"DHCP"中开启DHCP服务。

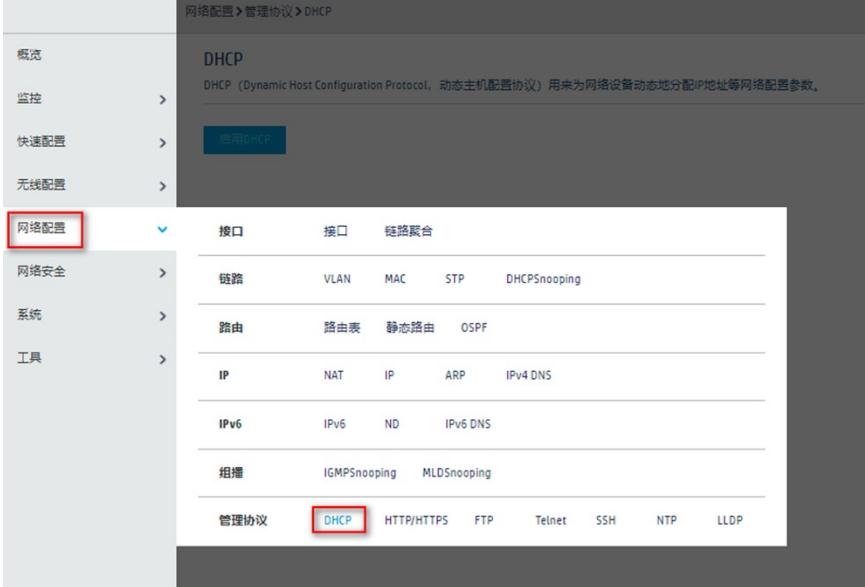

■ 本文学家 本文学家 网络配置 >管理协议 > DHCP

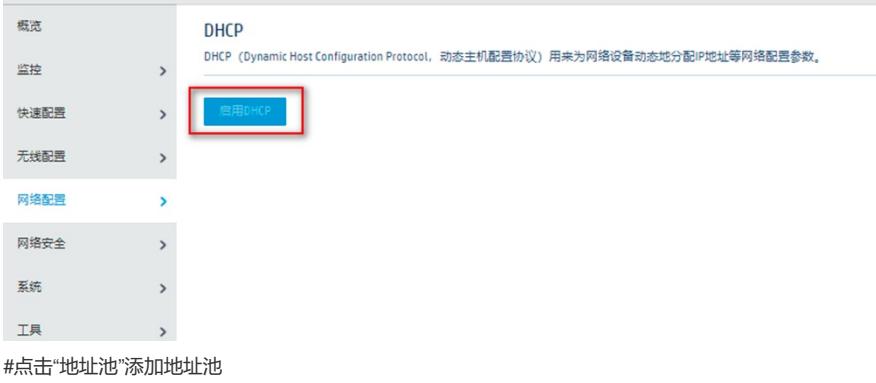

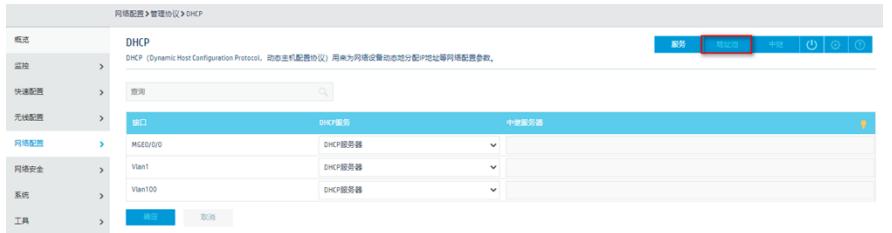

# #地址池名称选择"1"。

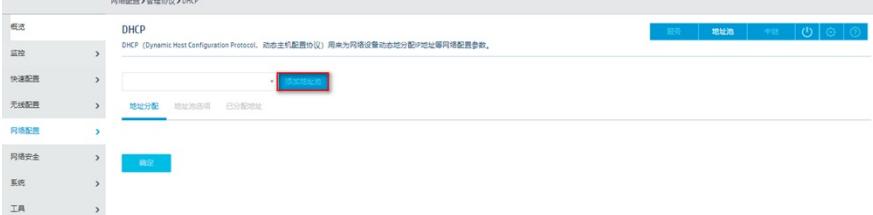

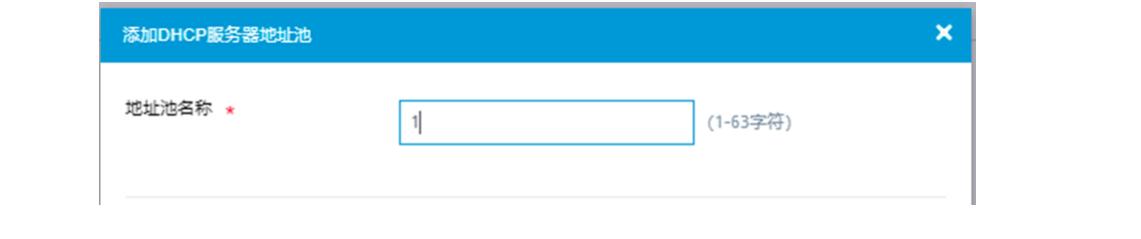